| Name: | Date: |
|-------|-------|
|       |       |

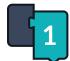

## Introduction to OzoBlockly 01

**Basic Training Activity Sheet** 

(1) How many level are there in OzoBlockly?

5

(2) List the block categories in Level 2:

Movement

**Light Effects** 

**Timing** 

Loops

Sounds

(3) Write/draw input a block that you used in your program from each category:

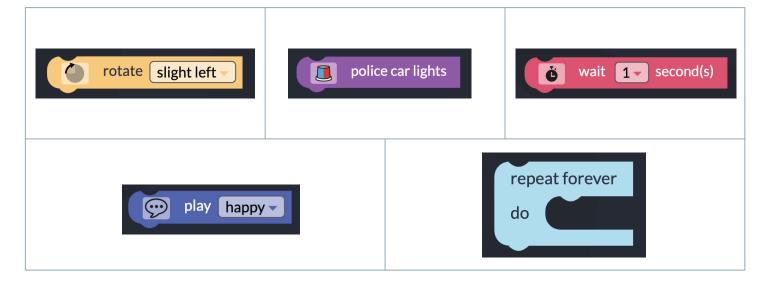

| Name: Date: |
|-------------|
|-------------|

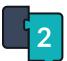

## Introduction to OzoBlockly 01

**Basic Training Activity Sheet** 

(4) Draw or input a screenshot of the following icons:

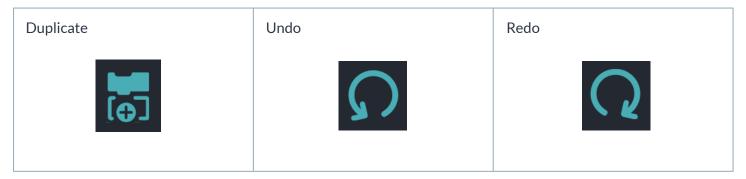

- (5) List the four ways to delete block(s):
  - 1 | Drag and drop blocks into the side panel
  - 2 | Drag and drop blocks over the trash icon
  - 3 | Right click and select "delete"
  - 4 | Select the trash can and select "delete everything"
- 6 Describe the behavior of your Ozobot when you ran the program:

| Student responses will vary |  |
|-----------------------------|--|
|                             |  |
|                             |  |
|                             |  |
|                             |  |
|                             |  |
|                             |  |
|                             |  |
|                             |  |
|                             |  |
|                             |  |
|                             |  |
|                             |  |
|                             |  |
|                             |  |
|                             |  |
|                             |  |
|                             |  |